Para obter o desconto do seu cupom de compras coletivas na finalização da compra, insira seu projeto no carrinho de compras e siga o passo a passo:

1. Digite o seu CEP, clique em **CALCULAR FRETE**;

2. Digite o código de desconto e clique em **CALCULAR DESCONTO**:

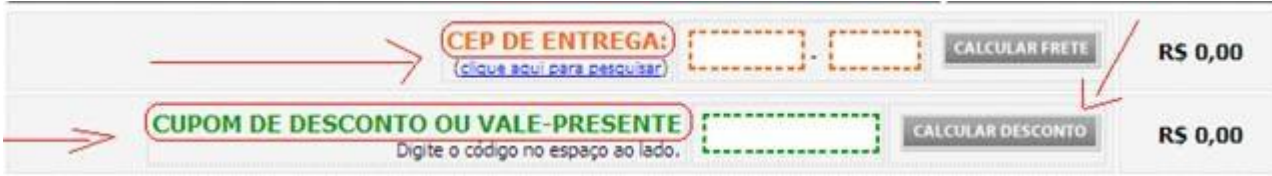

3. Clique em **FECHAR PEDIDO** (verifique se o seu bloqueador de pop up está desativado, pois os meios de pagamento aparecem em um pop up):

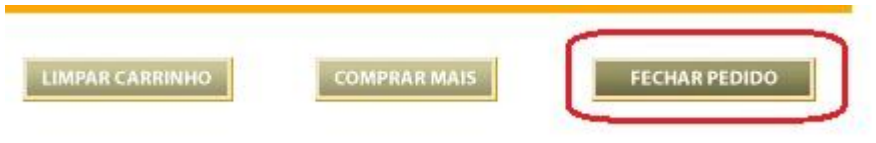

4. Na próxima tela, insira os seus dados de entrega e cobrança e selecione a forma de pagamento;

5. Irá ser gerado um número de pedido que poderá ser acompanhado na aba "Pedidos", em nosso site.